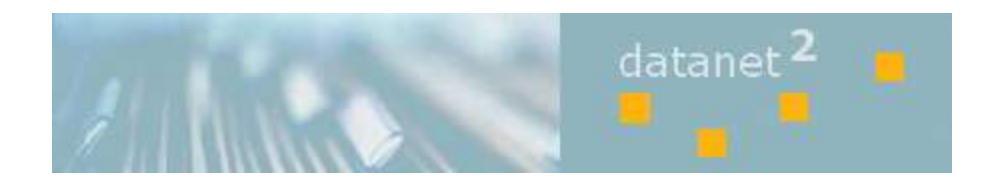

# DataNet Help Guide

Imagenet, LLC 6411 S. 216 $^{\rm th}$  Street Kent, WA 98032 253-395-0110 [support@imagenetllc.com](mailto:support@imagenetllc.com)

# **Login Screen**

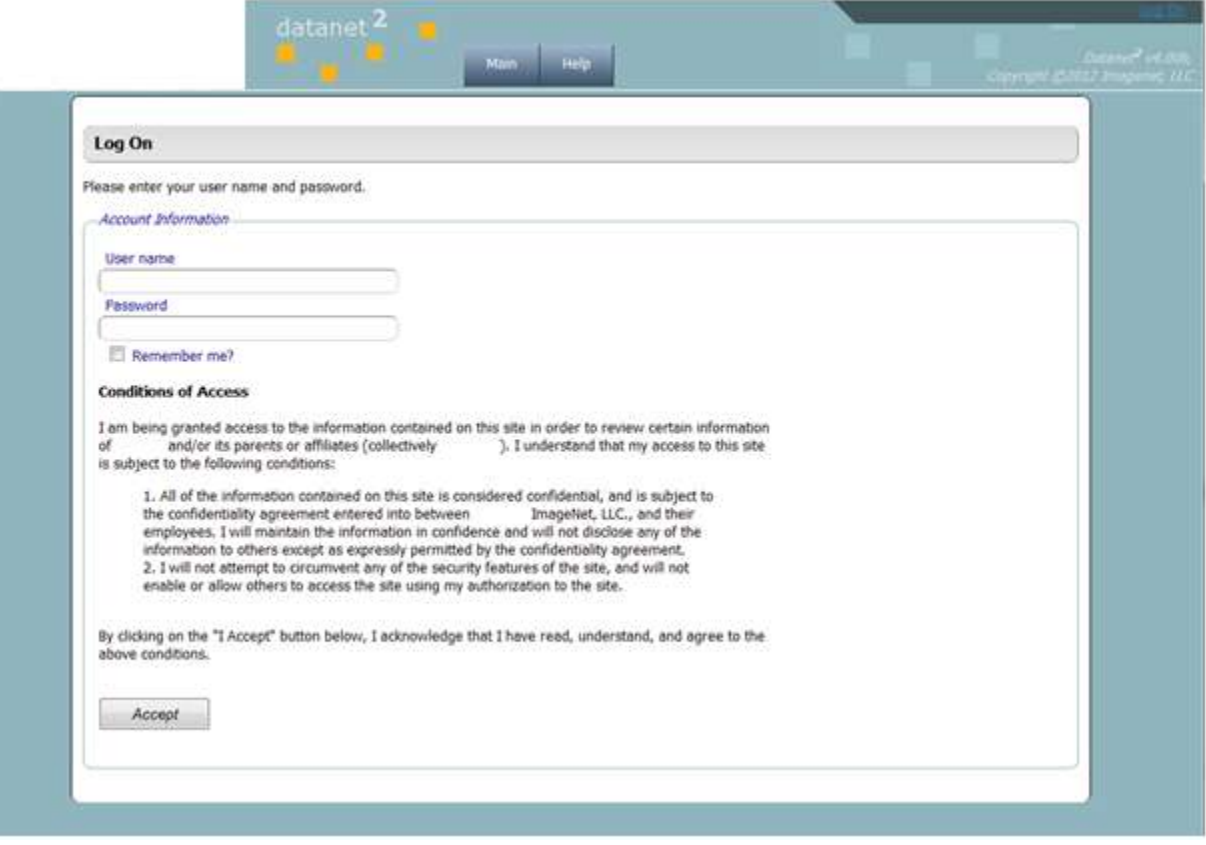

# **Change Password Screen**

For regular users only, User Administrators will be able to manage password(s) from the 'Users List' – see below in this document.

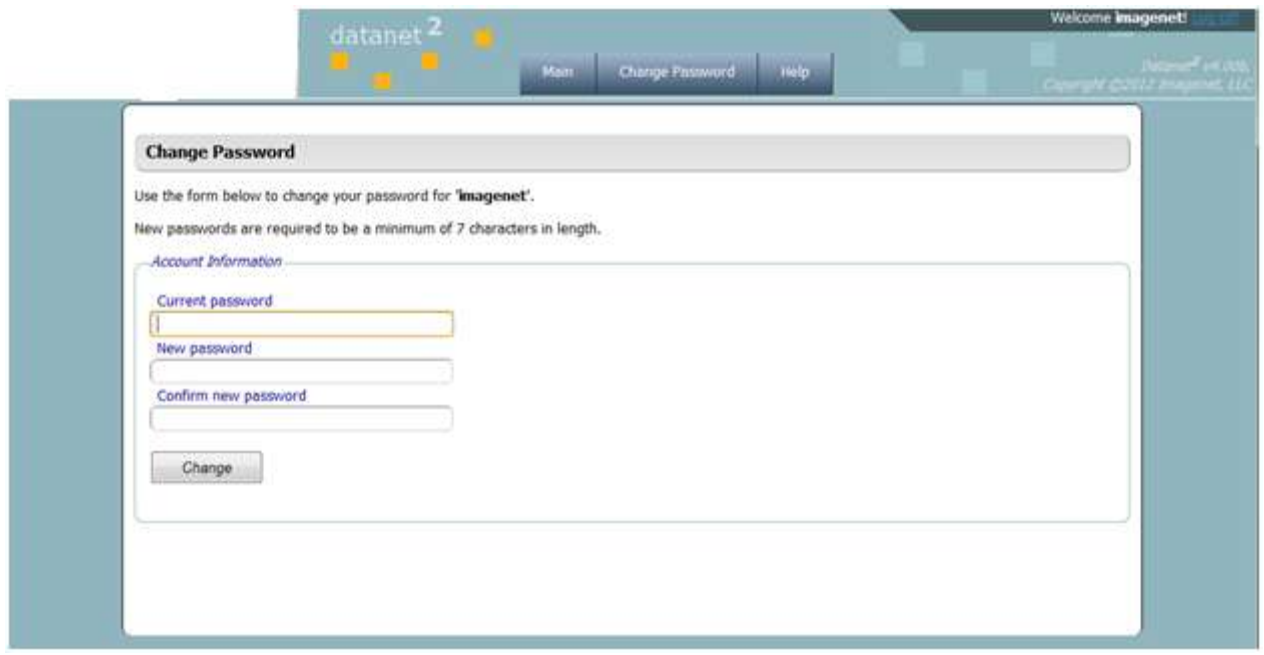

#### **Users List**

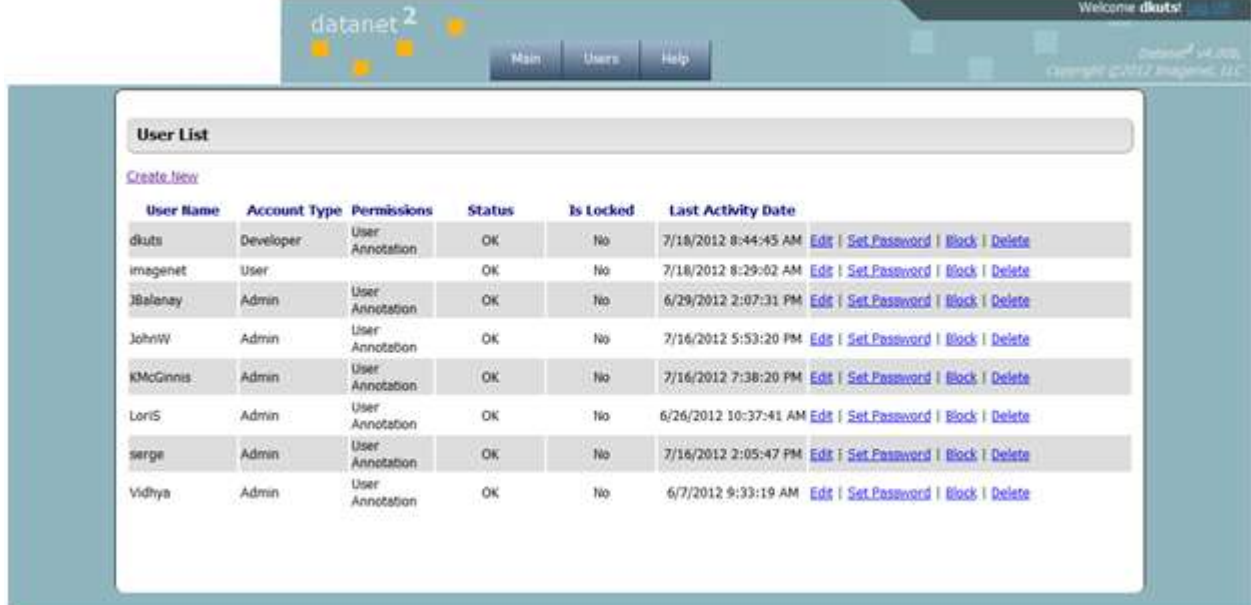

User Administrators can access User Management functionality by clicking on the 'Users' button from the menu bar.

#### **Available functions:**

- Create new user
- Edit user
- Set Password
	- o To reset password for any user.
- Block/Unblock user
	- o To temporarily prevent user from login to the system
- Unlock user
	- o Unlock user how failed to provide correct password 5 times
- Delete user
	- o To delete user permanently

### **Search**

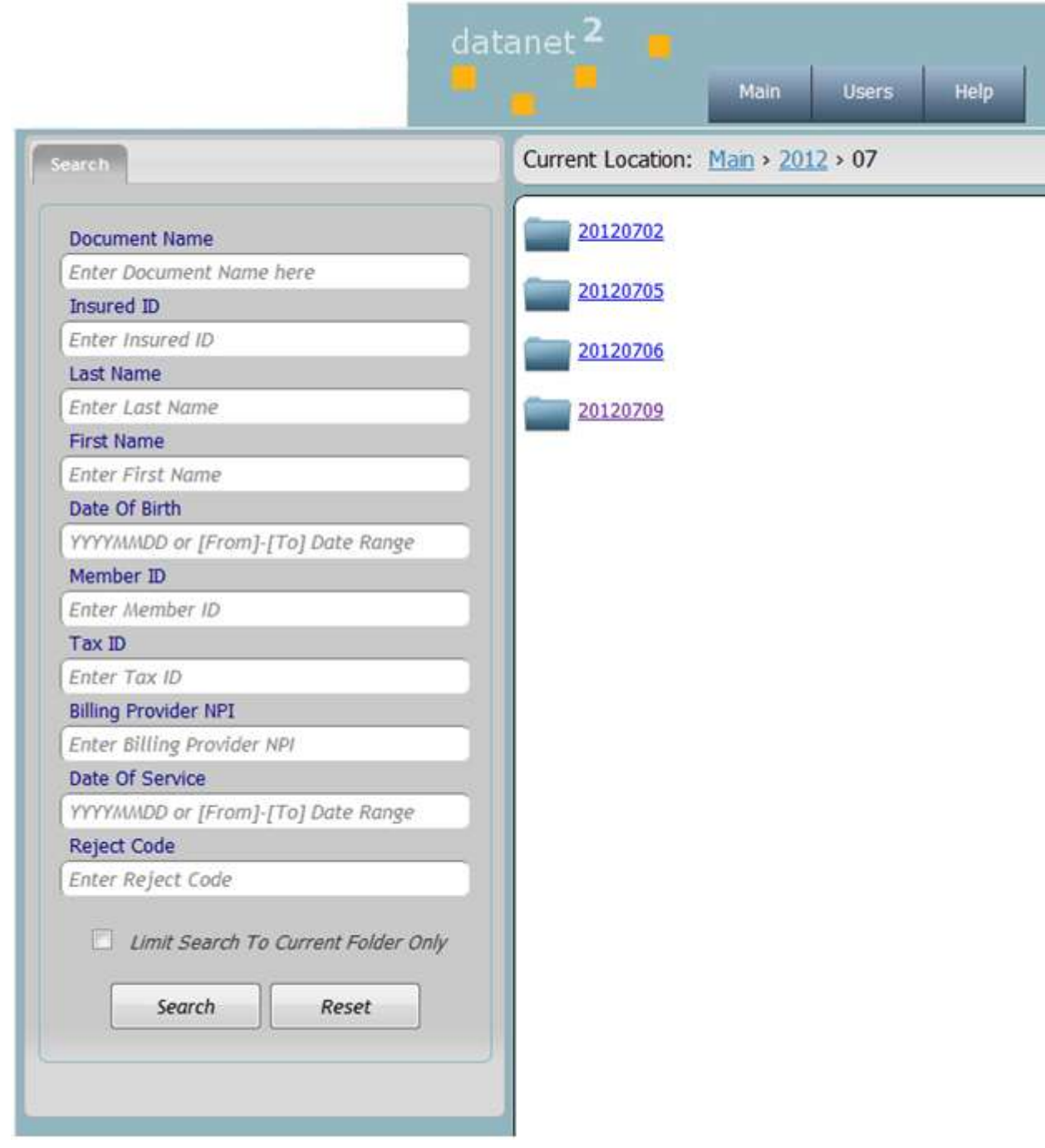

# **Wildcard search – (\*)**

Can be used in any search field (for the Date type fields search – see below)

#### **Date search options:**

- 
- 
- 
- 
- YYYYMMDD search by particular date (wildcard can be used)
	- YYYYMMDD-YYYMMDD date range search
	- -YYYYMMDD open date search on the left (from 130 years ago to now)
	- YYYYMMDD- open date search on the right (from date to now)

#### **Search Results**

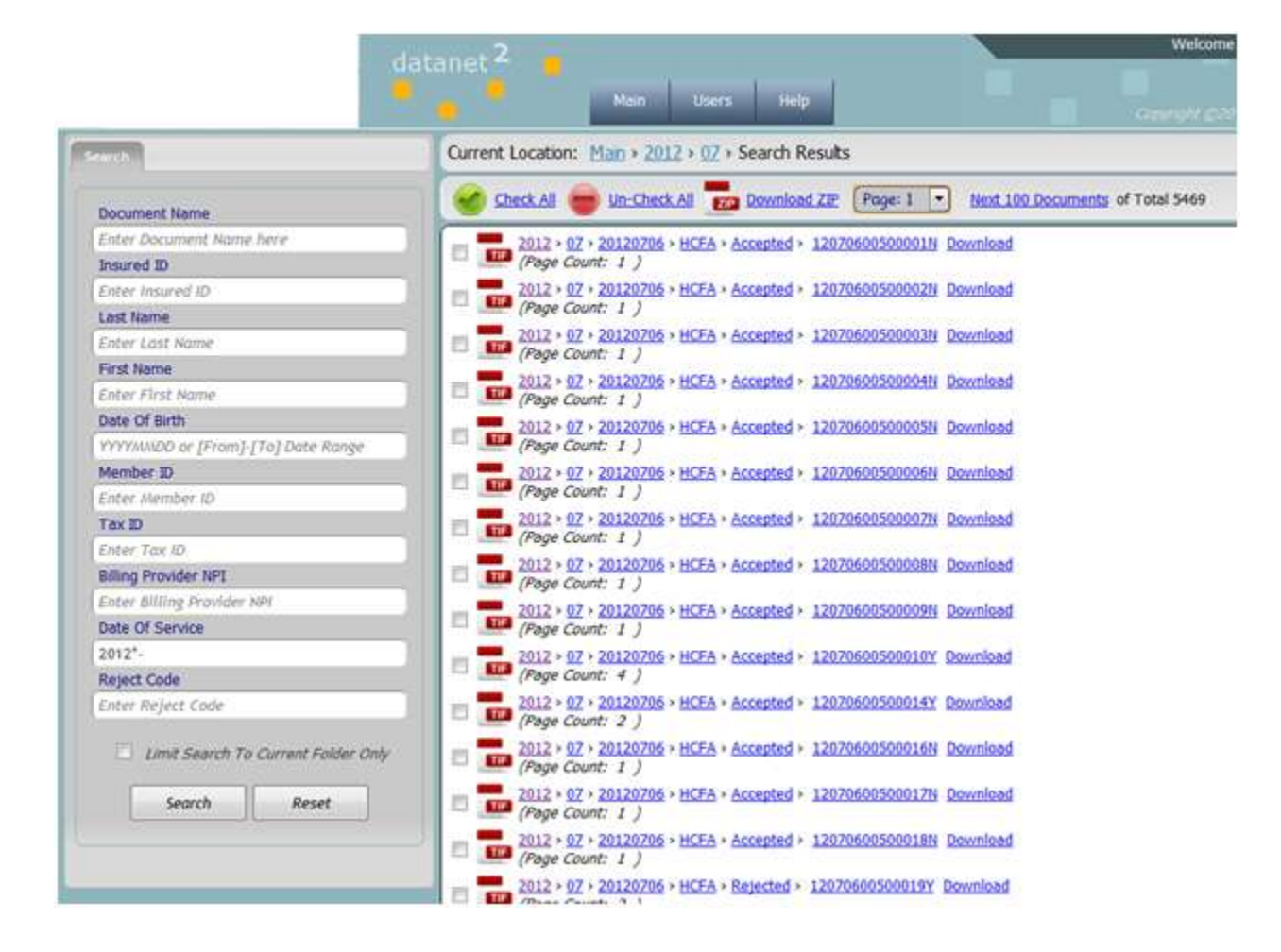

### **Document View**

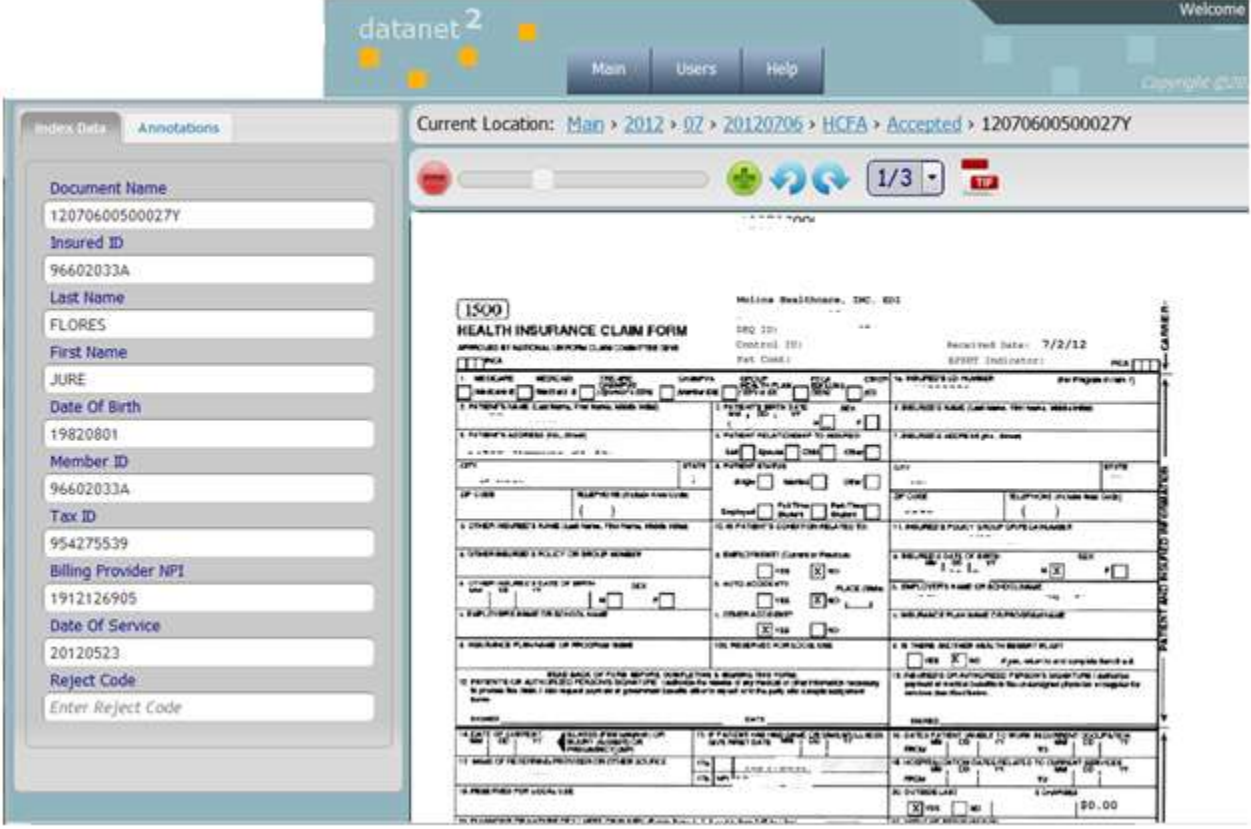

# **Annotations**

#### **No annotations**

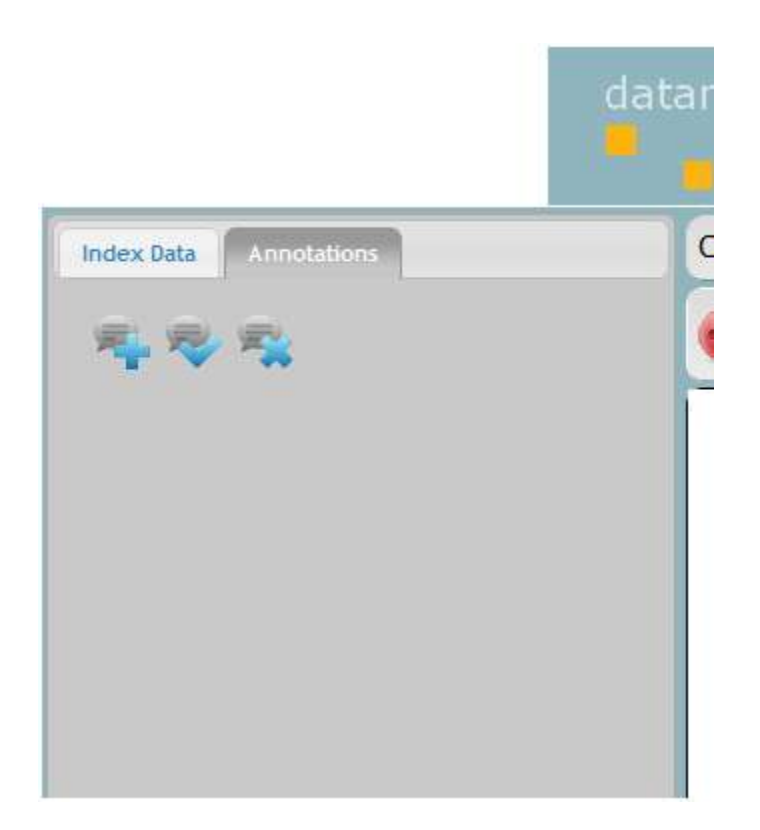

# **Multiple annotations**

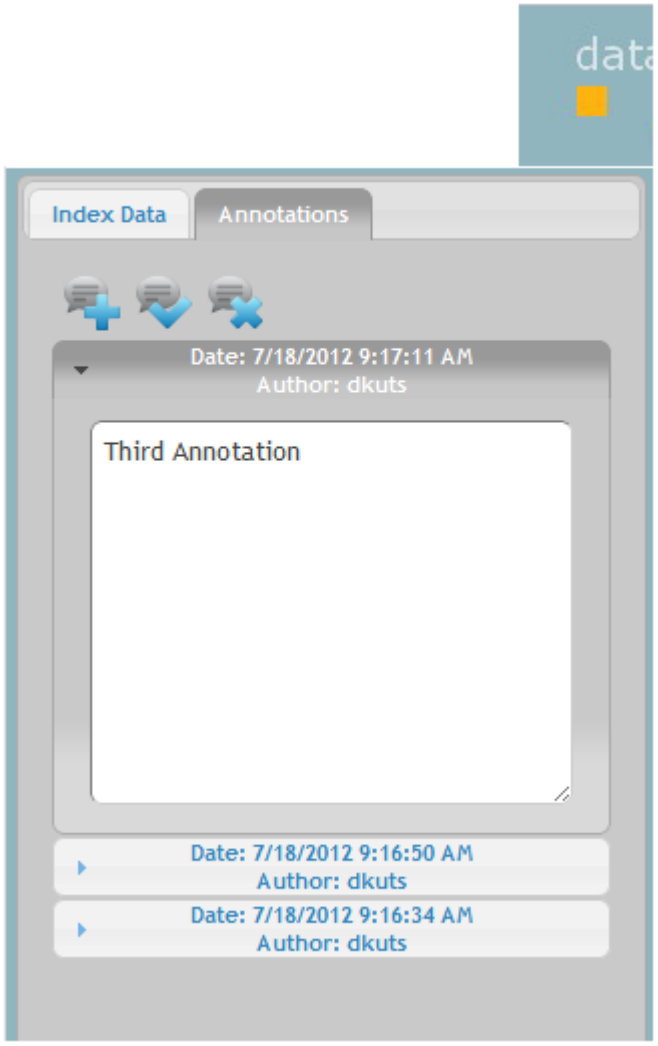

#### 帚 Add new annotation - click on

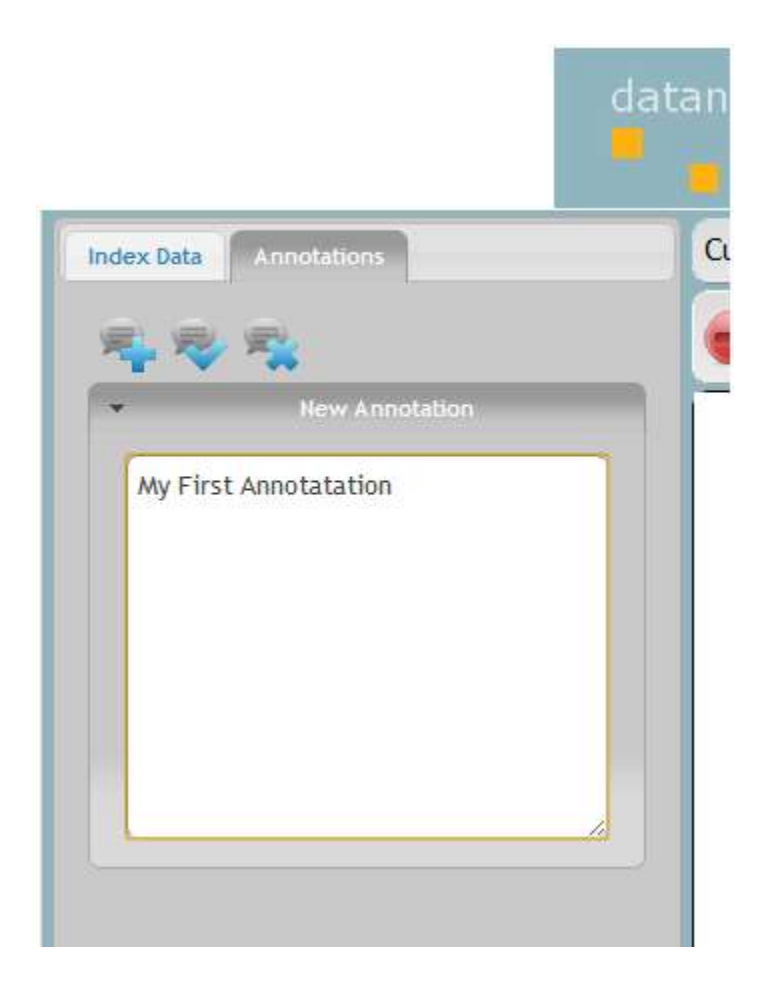

**Save annotation - click on**

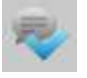

**Delete annotation – click on**

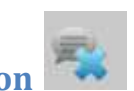